## **Password Recovery Procedure for the Cisco 1900 Series Integrated Services Routers**

**Document ID: 112058**

## **Contents**

**Introduction Prerequisites** Requirements Components Used Related Products **Conventions Step−by−Step Procedure Example of Password Recovery Procedure Related Information Introduction**

This document describes how to recover the **enable password** and the **enable secret** passwords. These passwords protect access to privileged EXEC and configuration modes. The **enable password** password can be recovered, but the **enable secret** password is encrypted and must be replaced with a new password. Use the procedure described in this document in order to replace the **enable secret** password.

## **Prerequisites**

#### **Requirements**

There are no specific requirements for this document.

#### **Components Used**

The information in this document is based on this hardware version:

• Cisco 1900 Series Integrated Services Router

The information in this document was created from the devices in a specific lab environment. All of the devices used in this document started with a cleared (default) configuration. If your network is live, make sure that you understand the potential impact of any command.

#### **Related Products**

Refer to Password Recovery Procedures for information on how to recover passwords for related products.

#### **Conventions**

Refer to Cisco Technical Tips Conventions for information on document conventions.

## **Step−by−Step Procedure**

Perform these steps in order to recover your password:

- 1. Attach a terminal or PC with terminal emulation to the console port of the router. Use these terminal settings:
	- ◆ 9600 baud rate
	- ♦ No parity
	- ♦ 8 data bits
	- $\triangleleft$  1 stop bit
	- ♦ No flow control

Refer to these documents for information on how to cable and connect a terminal to the console port or the AUX port:

- ♦ Cabling Guide for Console and AUX Ports
- ♦ Connecting a Terminal to the Console Port on Catalyst Switches
- ♦ Connect a Terminal to Catalyst 2948G−L3, 4908G−L3, and 4840G Series Switches
- 2. If you can access the router, type **show version** at the prompt, and record the configuration register setting. See Example of Password Recovery Procedure in order to view the output of a **show version** command.

**Note:** The configuration register is typically set to 0x2102 or 0x102. If you can no longer access the router (because of a lost login or TACACS password), you can safely assume that your configuration register is set to *0x2102*.

Use the power switch in order to turn off the router, and then turn the router back on. 3.

**Note:** 

- In order to simulate this step on a Cisco 6400, pull out and then plug in the Node Route ♦ Processor (NRP) or Node Switch Processor (NSP) card.
- In order to simulate this step on a Cisco 6x00 with NI−2, pull out and then plug in the NI−2 ♦ card.
- 4. Press Break on the terminal keyboard a couple of times after you see the message program load complete, entry point: 0x80008000, size: 0x6fdb4c in order to put the router into ROMMON.

**Note:** The values of entry point and size are subjected to the routers.

If the break sequence does not work, refer to Standard Break Key Sequence Combinations During Password Recovery for other key combinations.

If unable to break into ROMMON mode, perform these steps:

- a. Remove flash.
- b. Reload the router. Router will end up in ROMMON mode.
- c. Insert flash.
- d. Perform standard procedure for password recovery.
- 5. Type **confreg 0x2142** at the rommon 1> prompt in order to boot from Flash.

This step bypasses the startup configuration where the passwords are stored.

6. Type **reset** at the rommon 2> prompt.

The router reboots, but ignores the saved configuration.

- 7. Type **no** after each setup question, or press **Ctrl−C** in order to skip the initial setup procedure.
- 8. Type **enable** at the Router > prompt.

You are in enable mode and should see the Router# prompt.

9. Type **configure memory** or **copy startup–config running–config** in order to copy the nonvolatile RAM (NVRAM) into memory.

# **Warning:** Do **not** enter **copy running−config startup−config** or **write**. These commands

erase your startup configuration.

10. Type show running-config.

The **show running−config** command shows the configuration of the router. In this configuration, the **shutdown** command appears under all interfaces, which indicates all interfaces are currently shut down. In addition, the passwords (enable password, enable secret, vty, console passwords) are in either an encrypted or unencrypted format. You can reuse unencrypted passwords. You must change encrypted passwords to a new password.

11. Type configure terminal.

The hostname (config)# prompt appears.

12. Type **enable secret** <*password>* in order to change the **enable secret** password. For example:

hostname(config)#**enable secret** cisco

13. Issue the **no shutdown** command on every interface that you use.

If you issue a **show ip interface brief** command, every interface that you want to use should display *up up*.

Type **config−register** *<configuration\_register\_setting>* . Where *configuration\_register\_setting* is 14. either the value you recorded in step 2 or *0x2102* . For example:

hostname(config)#**config−register** 0x2102

15. Press Ctrl-z or end in order to leave the configuration mode.

The hostname# prompt appears.

16. Type **write memory** or **copy running−config startup−config** in order to commit the changes.

## **Example of Password Recovery Procedure**

This section provides an example of the password recovery procedure. This example was created with a Cisco 2900 Series ISR. Even if you do not use a Cisco 2900 Series ISR, this output provides an example of what you should experience on your product.

```
Router>enable
Password:
Password:
Password:
% Bad secrets
Router>show version
Cisco IOS Software, C2900 Software (C2900−UNIVERSALK9−M), Version 15.0(1)M1, 
     RELEASE SOFTWARE (fc1)
Technical Support: http://www.cisco.com/techsupport
Copyright (c) 1986−2009 by Cisco Systems, Inc.
```
Compiled Wed 02−Dec−09 15:23 by prod\_rel\_team

ROM: System Bootstrap, Version 15.0(1r)M1, RELEASE SOFTWARE (fc1)

c2921−CCP−1−xfr uptime is 2 weeks, 22 hours, 15 minutes System returned to ROM by reload at 06:06:52 PCTime Mon Apr 2 1900 System restarted at 06:08:03 PCTime Mon Apr 2 1900 System image file is "flash:c2900−universalk9−mz.SPA.150−1.M1.bin" Last reload reason: Reload Command

This product contains cryptographic features and is subject to United States and local country laws governing import, export, transfer and use. Delivery of Cisco cryptographic products does not imply third−party authority to import, export, distribute or use encryption. Importers, exporters, distributors and users are responsible for compliance with U.S. and local country laws. By using this product you agree to comply with applicable laws and regulations. If you are unable to comply with U.S. and local laws, return this product immediately.

A summary of U.S. laws governing Cisco cryptographic products may be found at: http://www.cisco.com/wwl/export/crypto/tool/stqrg.html

If you require further assistance please contact us by sending email to export@cisco.com.

Cisco CISCO2921/K9 (revision 1.0) with 475136K/49152K bytes of memory. Processor board ID FHH1230P04Y 1 DSL controller 3 Gigabit Ethernet interfaces 9 terminal lines 1 Virtual Private Network (VPN) Module 1 Cable Modem interface 1 cisco Integrated Service Engine−2(s) Cisco Foundation 2.2.1 in slot 1 DRAM configuration is 64 bits wide with parity enabled. 255K bytes of non−volatile configuration memory. 248472K bytes of ATA System CompactFlash 0 (Read/Write) 62720K bytes of ATA CompactFlash 1 (Read/Write)

Technology Package License Information for Module:'c2900'

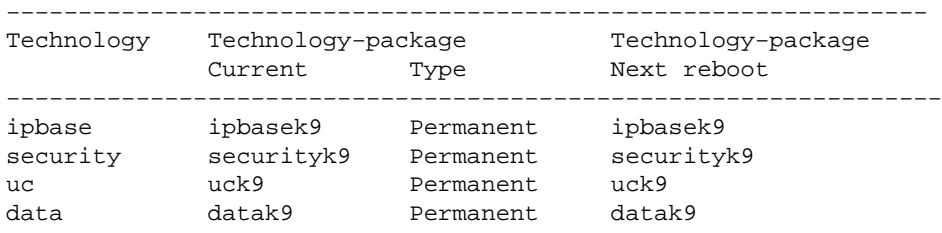

**Configuration register is 0x2102**

#### Router>

!−−− The router was just powercycled, and during bootup a !−−− break sequence was sent to the router after seeing the following message !−−− program load complete, entry point: 0x80008000, size: 0x6fdb4c.

!

You must reset or power cycle for new config to take effect rommon 2 > **reset** System Bootstrap, Version 15.0(1r)M1, RELEASE SOFTWARE (fc1) Copyright (c) 2009 by cisco Systems, Inc. TAC:Home:SW:IOS:Specials for info C2900 platform with 524288 Kbytes of main memory program load complete, entry point: 0x80008000, size: 0x6fdb4c Self decompressing the image : ############################### ############################################################## ############################################################## ############################################################## ############################### [OK] Restricted Rights Legend Use, duplication, or disclosure by the Government is subject to restrictions as set forth in subparagraph (c) of the Commercial Computer Software − Restricted Rights clause at FAR sec. 52.227−19 and subparagraph (c) (1) (ii) of the Rights in Technical Data and Computer Software clause at DFARS sec. 252.227−7013. cisco Systems, Inc. 170 West Tasman Drive San Jose, California 95134−1706 Cisco IOS Software, C2900 Software (C2900−UNIVERSALK9−M), Version 15.0(1)M1, RELEASE SOFTWARE (fc1) Technical Support: http://www.cisco.com/techsupport Copyright (c) 1986−2009 by Cisco Systems, Inc. Compiled Wed 02−Dec−09 15:23 by prod\_rel\_team Cisco CISCO2921/K9 (revision 1.0) with 475136K/49152K bytes of memory. Processor board ID FHH1230P04Y 1 DSL controller 3 Gigabit Ethernet interfaces 9 terminal lines 1 Virtual Private Network (VPN) Module 1 Cable Modem interface 1 cisco Integrated Service Engine−2(s) Cisco Foundation 2.2.1 in slot 1 DRAM configuration is 64 bits wide with parity enabled. 255K bytes of non−volatile configuration memory. 248472K bytes of ATA System CompactFlash 0 (Read/Write) 62720K bytes of ATA CompactFlash 1 (Read/Write) −−− System Configuration Dialog −−− Would you like to enter the initial configuration dialog? [yes/no]: **n** Press RETURN to get started! 00:00:19: %LINK−3−UPDOWN: Interface BRI0/0, changed state to up 00:00:19: %LINK−3−UPDOWN: Interface Ethernet0/0, changed state to up 00:00:19: %LINK−3−UPDOWN: Interface Ethernet0/1, changed state to up 00:00:19: %LINK−3−UPDOWN: Interface Serial0/0, changed state to down 00:00:19: %LINK−3−UPDOWN: Interface Serial0/1, changed state to down 00:00:20: %LINEPROTO−5−UPDOWN: Line protocol on Interface BRI0/0,

```
changed state to down
00:00:20: %LINEPROTO−5−UPDOWN: Line protocol on Interface Ethernet0/0,
  changed state to up
Router>
00:00:20: %LINEPROTO−5−UPDOWN: Line protocol on Interface Ethernet0/1, 
changed state to up
00:00:20: %LINEPROTO−5−UPDOWN: Line protocol on Interface Serial0/0, 
changed state to down
00:00:20: %LINEPROTO−5−UPDOWN: Line protocol on Interface Serial0/1, 
changed state to down
00:00:50: %SYS−5−RESTART: System restarted −−
Cisco IOS Software, C2900 Software (C2900−UNIVERSALK9−M), Version 15.0(1)M1,
     RELEASE SOFTWARE (fc1)
Technical Support: http://www.cisco.com/techsupport
Copyright (c) 1986−2009 by Cisco Systems, Inc.
Compiled Wed 02−Dec−09 15:23 by prod_rel_team
00:00:50: %LINK−5−CHANGED: Interface BRI0/0, 
changed state to administratively down
00:00:52: %LINK−5−CHANGED: Interface Ethernet0/0, 
changed state to administratively down
00:00:52: %LINK−5−CHANGED: Interface Serial0/0, 
changed state to administratively down
00:00:52: %LINK−5−CHANGED: Interface Ethernet0/1, 
changed state to administratively down
00:00:52: %LINK−5−CHANGED: Interface Serial0/1, 
changed state to administratively down
00:00:53: %LINEPROTO−5−UPDOWN: Line protocol on Interface Ethernet0/0, 
changed state to down
00:00:53: %LINEPROTO−5−UPDOWN: Line protocol on Interface Ethernet0/1, 
changed state to down
Router>
Router>enable
Router#copy startup−config running−config
Destination filename [running−config]?
1324 bytes copied in 2.35 secs (662 bytes/sec)
Router#
00:01:24: %LINEPROTO−5−UPDOWN: Line protocol on Interface BRI0/0:1, 
changed state to down
00:01:24: %LINEPROTO−5−UPDOWN: Line protocol on Interface BRI0/0:2, 
changed state to down
Router#configure terminal
Enter configuration commands, one per line. End with CNTL/Z.
Router(config)#enable secret < password >
Router(config)#^Z
00:01:54: %SYS−5−CONFIG_I: Configured from console by console
Router#show ip interface brief
Interface IP−Address OK? Method Status Protocol
Ethernet0/0 10.200.40.37 YES TFTP administratively down down
Serial0/0 unassigned YES TFTP administratively down down
BRI0/0 193.251.121.157 YES unset administratively down down
BRI0/0:1 unassigned YES unset administratively down down
BRI0/0:2 unassigned YES unset administratively down down
Ethernet0/1 unassigned YES TFTP administratively down down
Serial0/1 unassigned YES TFTP administratively down down
Loopback0 193.251.121.157 YES TFTP up up
Router#configure terminal
Enter configuration commands, one per line. End with CNTL/Z.
Router(config)#interface Ethernet0/0
Router(config−if)#no shutdown
Router(config−if)#
00:02:14: %LINK−3−UPDOWN: Interface Ethernet0/0, changed state to up
00:02:15: %LINEPROTO−5−UPDOWN: Line protocol on Interface Ethernet0/0, 
changed state to up
Router(config−if)#interface BRI0/0
Router(config−if)#no shutdown
```

```
Router(config−if)#
00:02:26: %LINK−3−UPDOWN: Interface BRI0/0:1, changed state to down
00:02:26: %LINK−3−UPDOWN: Interface BRI0/0:2, changed state to down
00:02:26: %LINK−3−UPDOWN: Interface BRI0/0, changed state to up
00:02:115964116991: %ISDN−6−LAYER2UP: Layer 2 for Interface BR0/0, 
TEI 68 changed to up
Router(config−if)#^Z
Router#
00:02:35: %SYS−5−CONFIG_I: Configured from console by console
Router#copy running−config startup−config
Destination filename [startup−config]?
Building configuration...
[OK]
Router#show version
Cisco IOS Software, C2900 Software (C2900−UNIVERSALK9−M), Version 15.0(1)M1,
      RELEASE SOFTWARE (fc1)
Technical Support: http://www.cisco.com/techsupport
Copyright (c) 1986−2009 by Cisco Systems, Inc.
Compiled Wed 02−Dec−09 15:23 by prod_rel_team
ROM: System Bootstrap, Version 15.0(1r)M1, RELEASE SOFTWARE (fc1)
c2921−CCP−1−xfr uptime is 2 weeks, 22 hours, 15 minutes
System returned to ROM by reload at 06:06:52 PCTime Mon Apr 2 1900
System restarted at 06:08:03 PCTime Mon Apr 2 1900
System image file is "flash:c2900−universalk9−mz.SPA.150−1.M1.bin"
Last reload reason: Reload Command
Cisco CISCO2921/K9 (revision 1.0) with 475136K/49152K bytes of memory.
Processor board ID FHH1230P04Y
1 DSL controller
3 Gigabit Ethernet interfaces
9 terminal lines
1 Virtual Private Network (VPN) Module
1 Cable Modem interface
1 cisco Integrated Service Engine−2(s)
   Cisco Foundation 2.2.1 in slot 1
DRAM configuration is 64 bits wide with parity enabled.
255K bytes of non−volatile configuration memory.
248472K bytes of ATA System CompactFlash 0 (Read/Write)
62720K bytes of ATA CompactFlash 1 (Read/Write)
Configuration register is 0x2102
Router#configure terminal
Enter configuration commands, one per line. End with CNTL/Z.
Router(config)#config−register 0x2102
Router(config)#^Z
00:03:20: %SYS−5−CONFIG_I: Configured from console by console
Router#show version
Cisco IOS Software, C2900 Software (C2900−UNIVERSALK9−M), Version 15.0(1)M1,
     RELEASE SOFTWARE (fc1)
Technical Support: http://www.cisco.com/techsupport
Copyright (c) 1986−2009 by Cisco Systems, Inc.
Compiled Wed 02−Dec−09 15:23 by prod_rel_team
ROM: System Bootstrap, Version 15.0(1r)M1, RELEASE SOFTWARE (fc1)
c2921−CCP−1−xfr uptime is 2 weeks, 22 hours, 15 minutes
System returned to ROM by reload at 06:06:52 PCTime Mon Apr 2 1900
System restarted at 06:08:03 PCTime Mon Apr 2 1900
System image file is "flash:c2900−universalk9−mz.SPA.150−1.M1.bin"
Last reload reason: Reload Command
```

```
Processor board ID FHH1230P04Y
1 DSL controller
3 Gigabit Ethernet interfaces
9 terminal lines
1 Virtual Private Network (VPN) Module
1 Cable Modem interface
1 cisco Integrated Service Engine−2(s)
   Cisco Foundation 2.2.1 in slot 1
DRAM configuration is 64 bits wide with parity enabled.
255K bytes of non−volatile configuration memory.
248472K bytes of ATA System CompactFlash 0 (Read/Write)
62720K bytes of ATA CompactFlash 1 (Read/Write)
Configuration register is 0x2142 (will be 0x2102 at next reload)
Router#
```
### **Related Information**

- **Password Recovery Procedures**
- **Cabling Guide for Console and AUX Ports**
- **Connecting a Terminal to the Console Port on Catalyst Switches**
- **Connect a Terminal to Catalyst 2948G−L3, 4908G−L3, and 4840G Series Switches**
- **Routers Product Support**
- **Technical Support & Documentation − Cisco Systems**

Contacts & Feedback | Help | Site Map

© 2011 − 2012 Cisco Systems, Inc. All rights reserved. Terms & Conditions | Privacy Statement | Cookie Policy | Trademarks of Cisco Systems, Inc.

Updated: Jul 08, 2010 Document ID: 112058